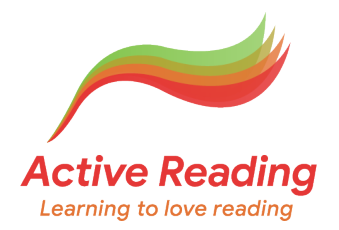

## Getting to know Active Reading

Before you use a new program with your students, it is important that you have an overview both of the contents and of the way the program works. Try this short exercise which has been designed to help teachers get to know Active Reading.

Active Reading comes at six levels from Elementary to Advanced. First, find the Pre-Intermediate level, and fill the gaps below. Then work through some units of Active Reading to answer the ten questions beneath.

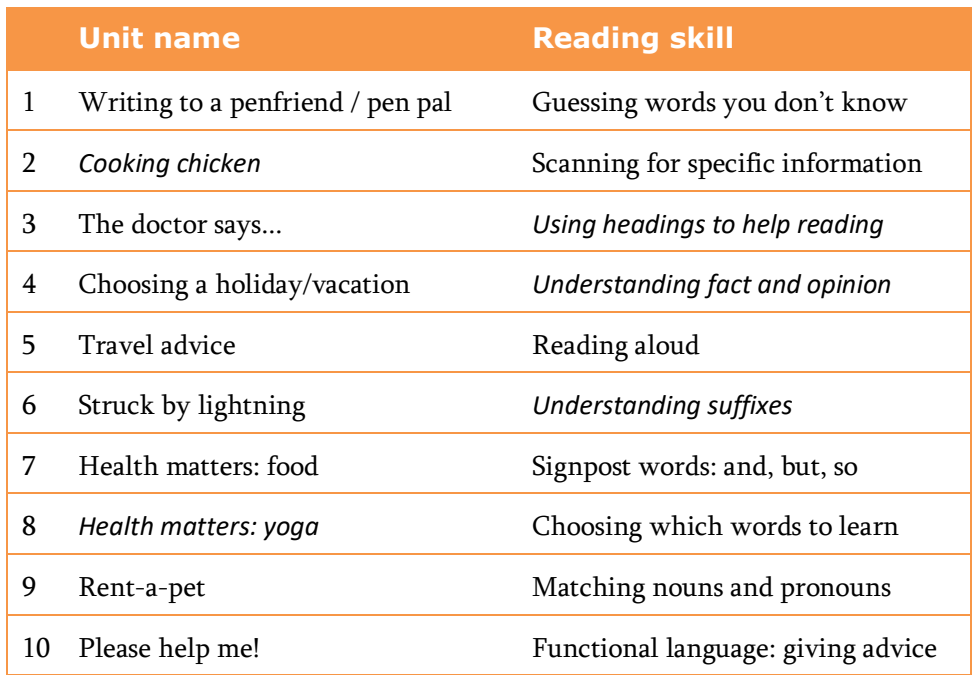

1. What are the three "zones" in each unit? What is the function of each?

*The three "zones" which can be accessed for each unit are:*

- *(a) Starting Out. This is a video in which a teacher explains what students will learn in the unit.*
- *(b) Practice Zone. This is where you will find all the interactive activities.*
- *(c) Resource Bank/Center. This is where students can download transcripts, worksheets and other documents.*
- 2. How can you get your score for an exercise after completing it?

*Click the Marking/Scoring button, which is at the top of the screen in computer view and at the bottom of the screen in mobile view.*

3. What happens to the Marking/Scoring button after you have completed an exercise and seen the correct answers (in most exercises)?

*It turns into a Feedback button. Click it to get feedback on the exercise.*

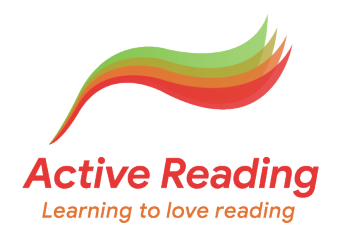

4. In *Elementary, Finding a Job, Vocabulary: building words*, how can you hear the questions?

*After you finish the exercise, click on Marking/Scoring. Then click on the See the answers button. Then click on Feedback.*

5. Which details are recorded on the Progress, Score Details screen? What other information about student activity is provided in these screens?

*To get to the Progress Report screen, you need to be on the Active Reading home page. You will see it at the top in computer view and the bottom in mobile view. Score details lists: Unit, Exercise, Score, Date, Time spent. Other screens include Coverage (how much have you completed?), Compare (compare your score with everyone else), Analysis (how have you divided your time between the units?), Certificate (to download when you have finished a level).*

6. How do you switch from one level of Active Reading to another?

*On any Level screen, simply click between the levels at the top of the screen (computer and mobile view).*

7. What is the Recorder? How would you expect your students to use it?

*The Recorder is an audio recorder enabling students to practise repeating words, phrases or sentences that they hear in Active Reading.*

8. Why is it useful for students to listen to the texts? Give three reasons.

*Students can listen to almost all the longer texts in Active Reading, and should be encouraged to do this. It will help them to develop their feel for "sense groups" or "chunks" of text; it is useful to hear vocabulary as well as to see it; and it's useful for their listening skills. (In fact, they could choose to listen to the texts before they read them.)*

9. Where can you find a detailed syllabus for Active Reading?

*Go to the Active Reading page on www.clarityenglish.com*

10. Make brief notes explaining the different ways that you can use Active Reading with your students.

*This will very much depend on your institution and your objectives for choosing Active Reading. Some institutions make it available through the independent learning centre or the library as a self-access resource. Others integrate specific units into a course of study through their LMS. Students click into a unit and have to complete it by a given date. And doing exercises on the computer — or even on the phone — is always a refreshing change of focus in the classroom.*